# Phone Book Overview

Save phone numbers, mail addresses and other information, set handset responses to incoming calls/ new messages, and more.

| Name         | Save first and last names with reading.      |
|--------------|----------------------------------------------|
|              | Save up to five phone numbers.               |
| Split Bill   | Set whether to use Split Billing service for |
|              | all calls to the number.                     |
| Mail Address | Save up to five mail addresses.              |
| Category     | Classify contact into selected category.     |
| Address      | Save postal code, country, state/province,   |
|              | city, etc.                                   |
| Office       | Save company name, department and            |
|              | title.                                       |
| Picture      | Save an image that appears for incoming      |
|              | calls.                                       |
| Ringtone &   | Set responses to incoming transmissions.     |
| Vibration    |                                              |
| Secret       | Hide contact and require Handset Code for    |
|              | access.                                      |
|              |                                              |

• Save homepage, memo, blood type, birthday and star sign as needed.

#### **Back Up Important Information**

If handset is left with no Battery inserted or an exhausted one, contacts may be altered/lost; handset damage may also affect information recovery. Keep separate copies of contacts, etc.

• We are not liable for any damages resulting from loss/ alteration of contacts.

### Incoming Calls from Saved Contacts

Name saved in Phone Book appears; image appears and handset responds with ringtone/Vibration according to settings.

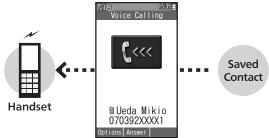

#### Exchanging Files with Memory Card & Other Devices

Back up contacts to Memory Card on handset or transfer them to other devices using Infrared transmission.

- For more about file backup, see P.9-8.
- For more about Infrared transmission, see P.9-4.

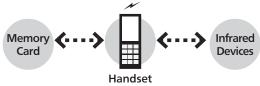

## Adding Contacts to Phone Book

(reading for kanii) appear.

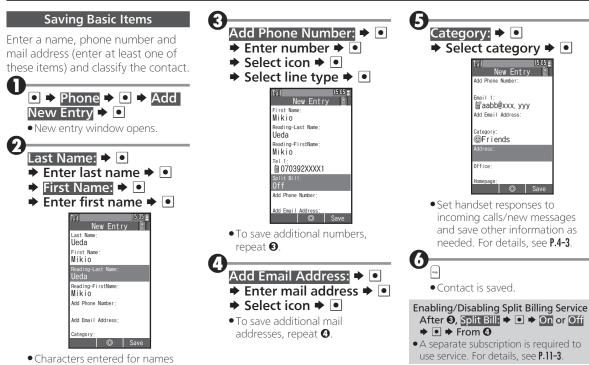

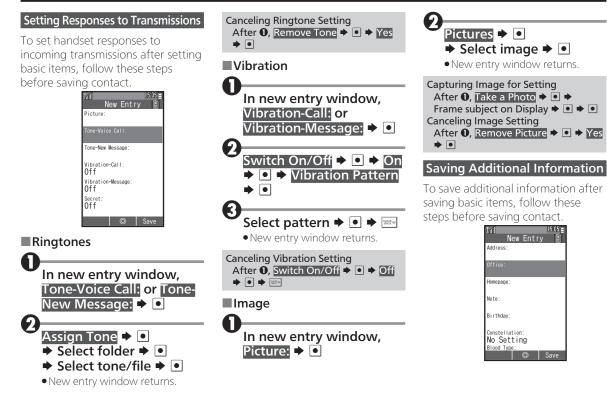

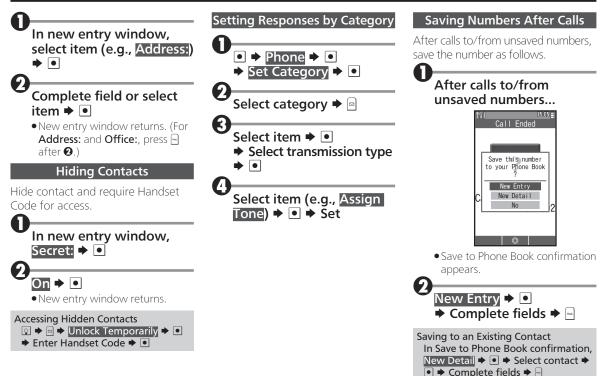

## Using Phone Book

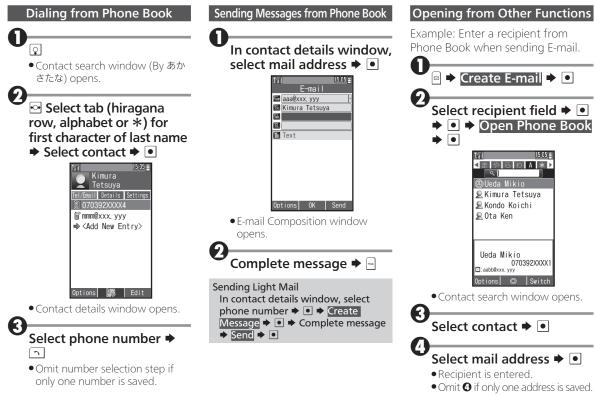

## Using Phone Book

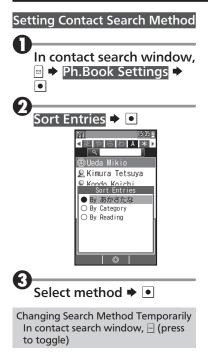

# Using Speed Dial

Save phone numbers to Speed Dial/Mail list for easy dialing and messaging.

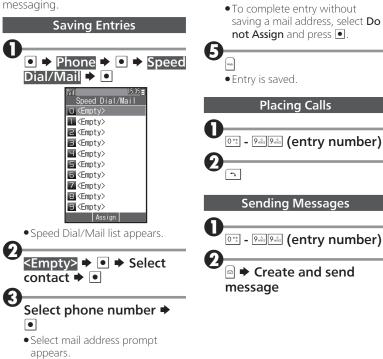

Select mail address **+** •

# **Editing Phone Book**

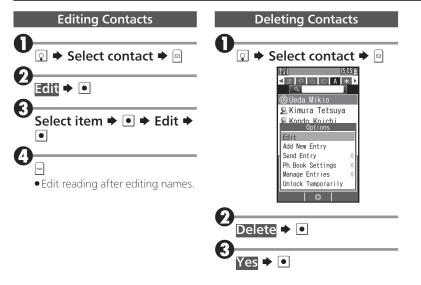